# Handbuch:

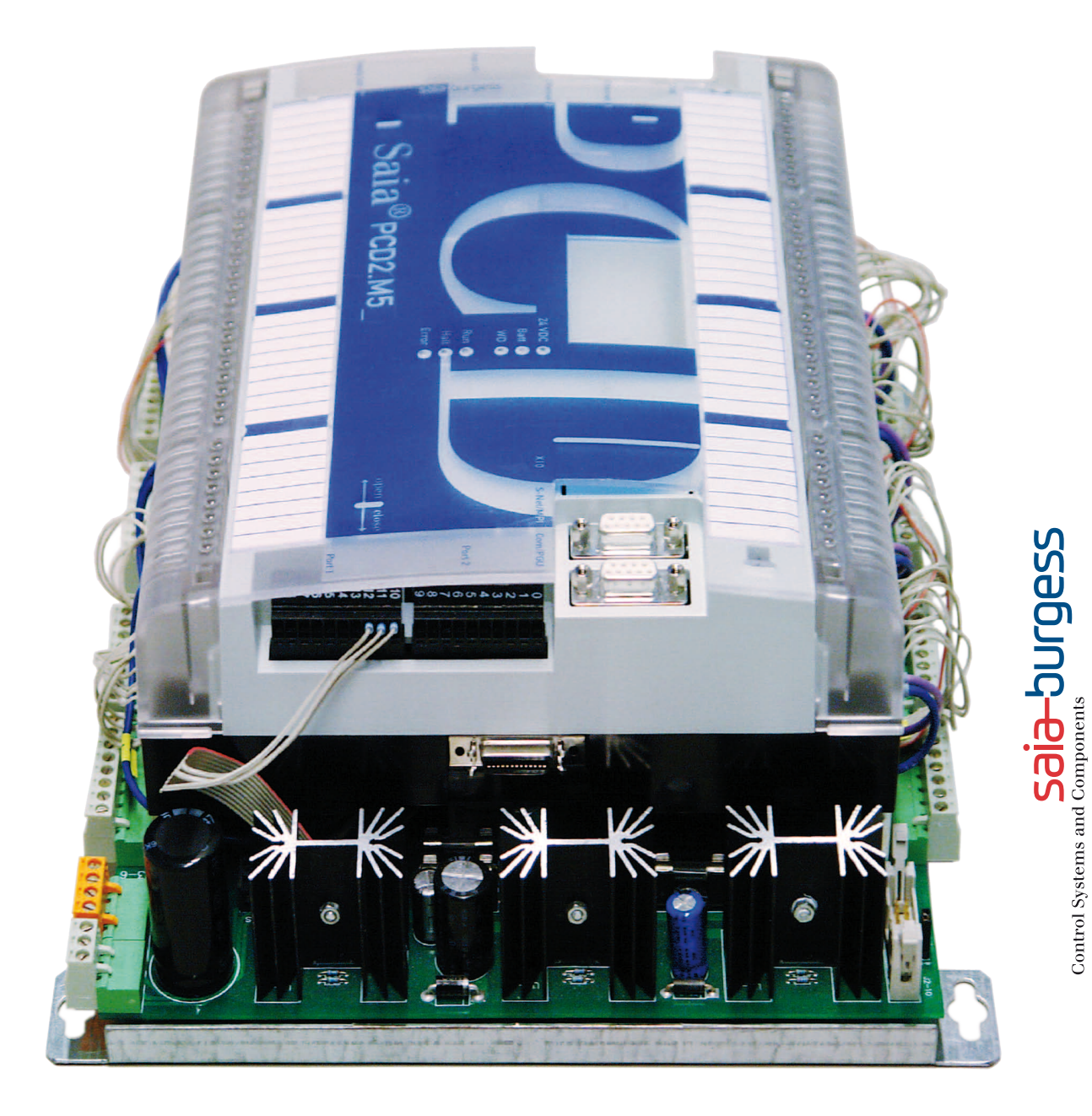

# Adapterboard Staefa Integral NRUF/A – NRUE/A

Controls Division

 $\vert 0 \vert$ 

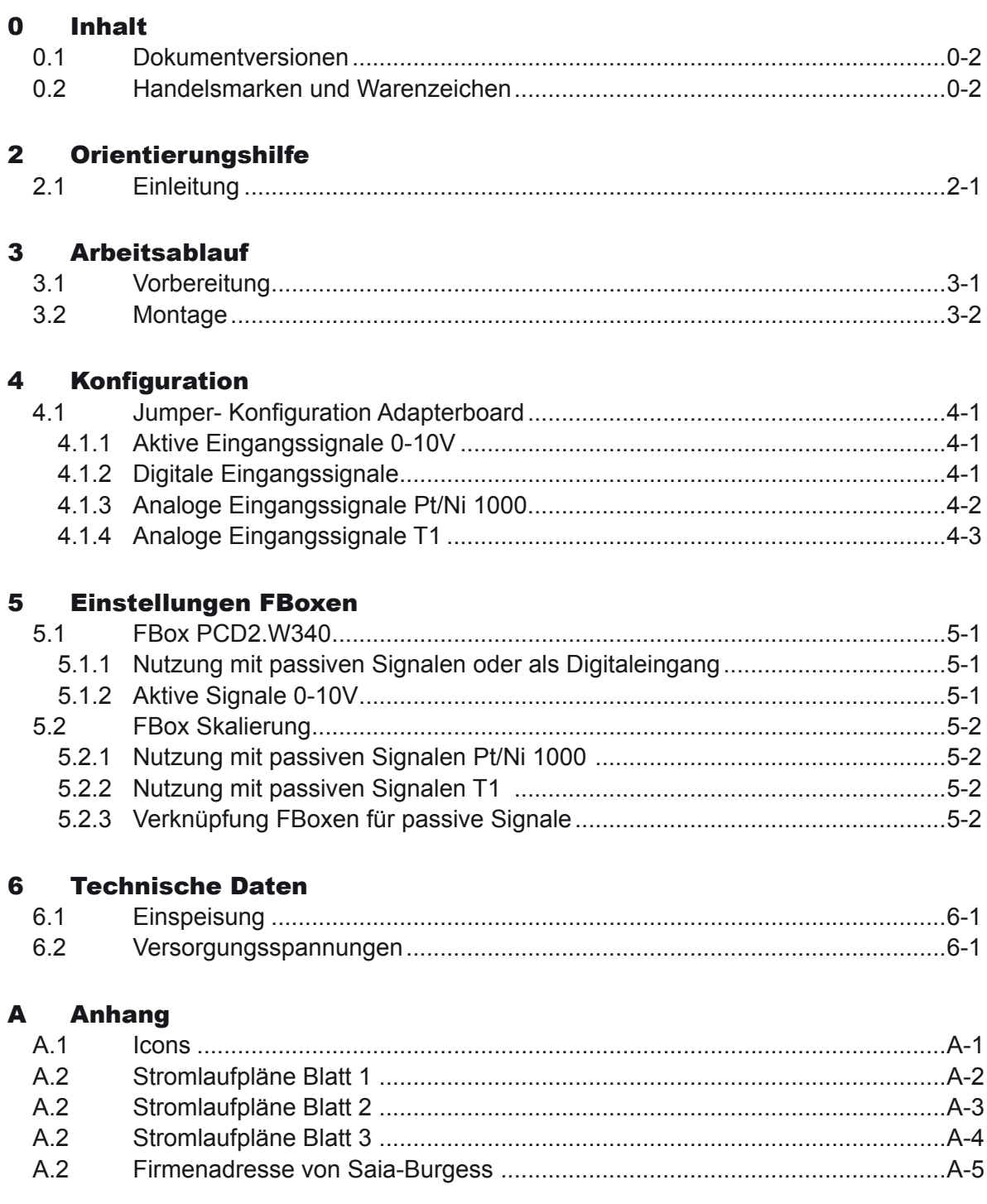

# 0

### <span id="page-3-0"></span>0.1 Dokumentversionen

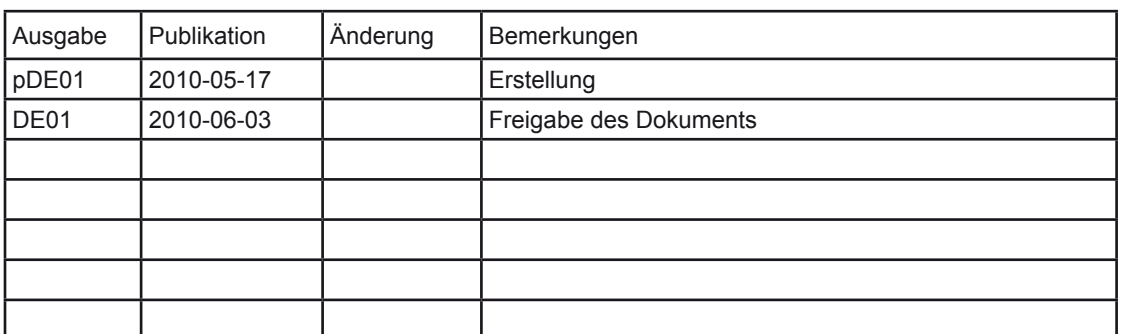

### 0.2 Handelsmarken und Warenzeichen

Saia®, Saia® PCS und Saia® PCD sind registrierte Warenzeichen der Saia-Burgess Controls AG

Technische Veränderungen basieren auf dem aktuellen technischen Stand.

Saia-Burgess Controls AG, 2007. © Alle Rechte vorbehalten.

# <span id="page-4-0"></span>2 Orientierungshilfe

### 2.1 Einleitung

Das Adapterboard dient der hardwareseitigen Erstellung der Kompatibilität bei einem Systemwechsel von einem bestehenden DDC-System Typ NRUF/A oder NRUE/A (Fabrikat Siemens Landis & Staefa), zu modernen DDC-Regelungs- und Steuerungssystemen Typ PCD2, bei möglichst geringem Planungs-, Montage- und Kostenaufwand.

Die Schaltpläne sowie die gesamte Hardware des bestehenden Schaltschrankes, also Ein-und Ausgangsklemmen, Sicherungen, Drehzahlwächter, Phasenwächter, Steuertransformator zur Spannungsversorgung, Leistungsschütze, Steuerschütze und Relais, Schaltschrankinnenbeleuchtung, Steckdosen etc., können ohne Veränderungen ebenso weiter genutzt werden wie auch die vorhandenen Feldgeräte z.B. Fühler und Stellantriebe.

Mit dem Adaptions- Board ist daher ohne Anpassungen oder Änderungen am Steuerteil die PCD2 einsetzbar, so dass durch die Benutzung der vorhandenen elektrischen Klemmverbindungen keine Fehler zu erwarten sind.

Das Adaptions- Board besteht im Wesentlichen aus einer systemkonformen Platine mit allen erforderlichen Funktionen, Bauteilen, Baugruppen und den vorkonfektionierten Verbindungsleitungen, wie:

- allen erforderlichen Bauteilen wie z.B.: Relais, Brückengleichrichter, Kondensatoren, Kühlkörper, Sicherungen und Dioden
- Ergänzungs- und Wandlungsbausteine zur Signalanpassung, -übergabe und -umwandlung, Funktions- und Schnittstellenerweiterung, Potentialtrennung und **Sicherungen**
- kompatible Aufnahmestecker für die vorhandenen Klemmsteckverbinder des DDC-Regelungs- Steuerungssystems NRUF/A bzw. NRUE/A, zur Verbindung aller bestehenden Ein- und Ausgänge mit dem Adaptions- Board (für ältere Staefa- Module NRUF bzw. NRUE ohne /A müssen die Anschlussstecker ausgetauscht werden)
- kompatible Klemmsteckverbinder für die Pfostenverbinder zur Verbindung aller bestehenden Ein- und Ausgänge des Adaptions- Boards mit den PCD2 Ein-/ Ausgangs-Modulen
- hohe Eingangssicherheit durch Potentialtrennung und Spannungsanpassung mit Unterdrückung von Induktionsspannungen
- hohe Ausgangssicherheit durch vollständige Potentialtrennung der digitalen Ausgänge mit Unterdrückung von Induktionsspannungen

# Orientierung

# Einleitung

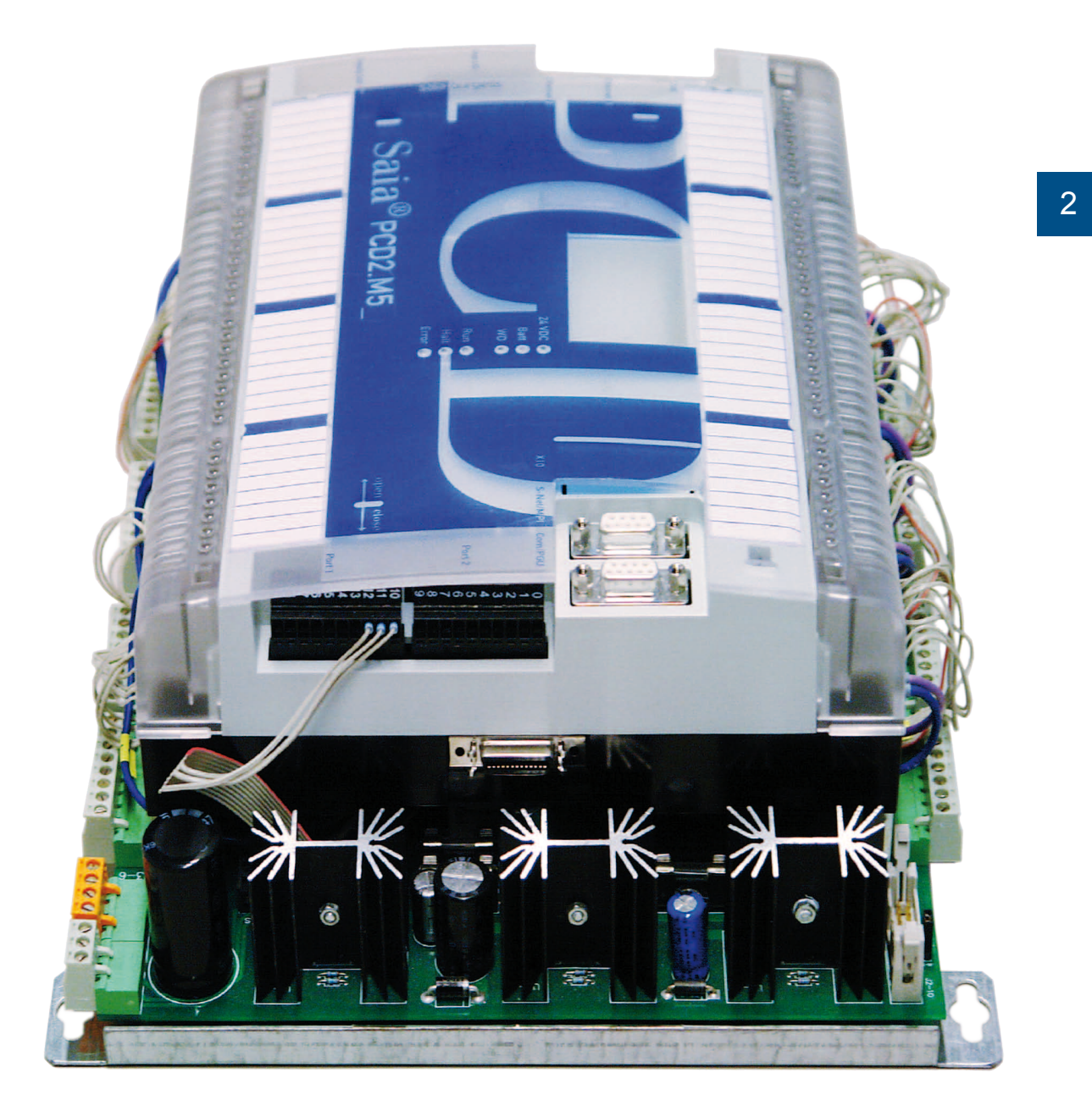

# <span id="page-6-0"></span>3 Arbeitsablauf

### 3.1 Vorbereitung

Als erstes wird das vorhandene Staefa- Modul demontiert. Anhand der vorhandenen Dokumentation werden die Jumper für die universellen Eingänge auf dem Adapterboard (siehe hierzu Kapitel 4) entsprechend der Verwendung gesetzt.

Nun sind auf den universellen Eingangskarten W340 der PCD2 die Jumper entsprechend der Eingansverwendung zu stecken (siehe hierzu Handbuch 26-856 Kapitel 6.8.4)

Anschliessend sind die universellen Eingangskarten wieder auf ihrem Steckplatz zu montieren (Slot #0 und Slot #2)

Nun sollte die PCD2 auf dem Adapterboard montiert werden und die Verbindung mittels der vorhandenen Leitungen mit montierten Steckern zu den Pfostenverbindern der Ein-/ Ausgangskarten hergestellt werden.

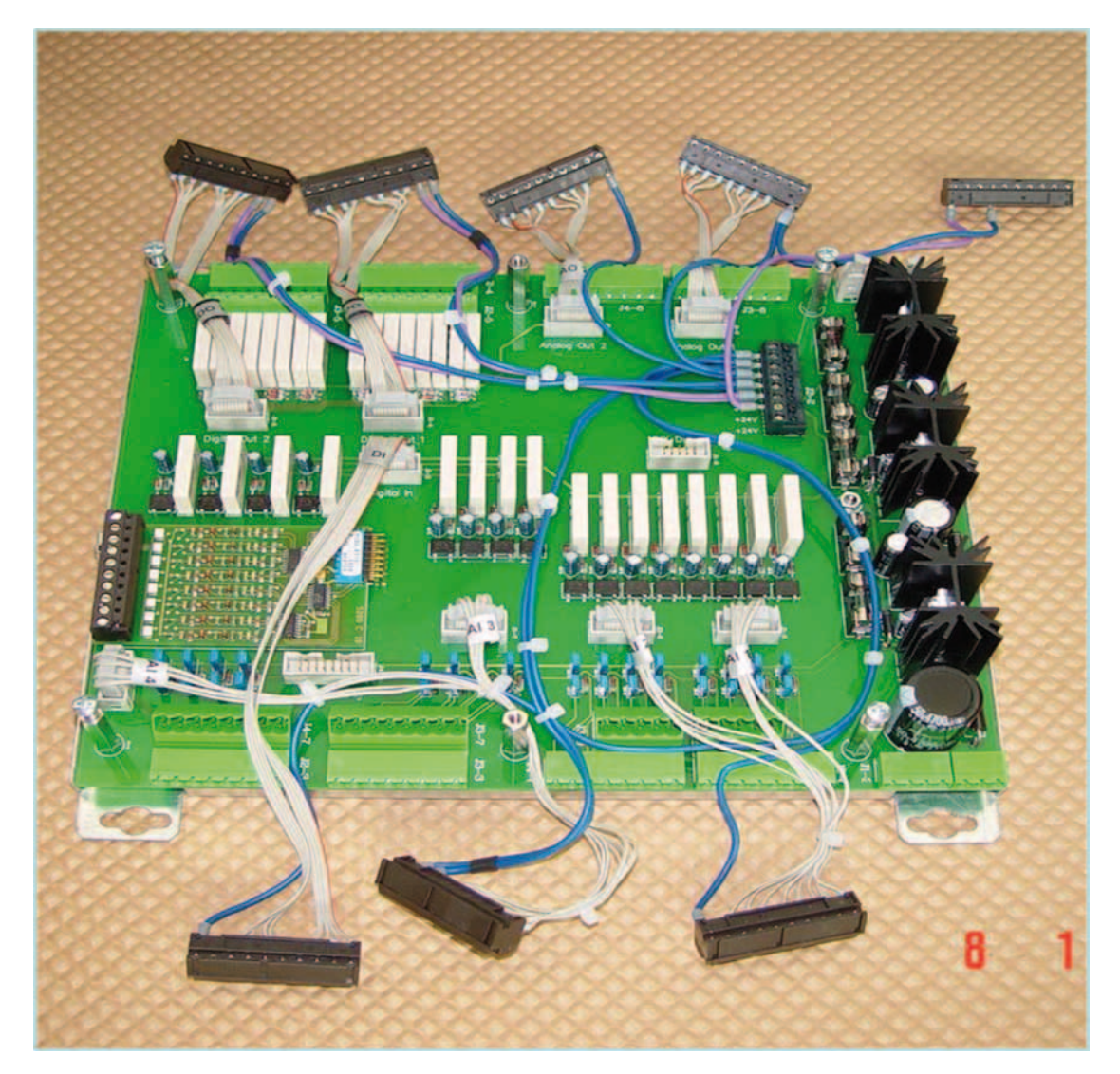

#### <span id="page-7-0"></span>3.2 Montage

Das mit der PCD2 komplettierte Adapterboard kann nun mit den Befestigungsschrauben des Staefa- Moduls im Schaltschrank befestigt werden.

Die Stecker die bei der Demontage des Staefa- Moduls abgezogen wurden werden nun auf das Adapterboard aufgesteckt (falls vorher keine NRUF/A oder NRUE/A eingesetzt waren sondern Module ohne Typenzusatz "/A" sind die Stecker durch solche der NRUF/A bzw. NRUE/A- Baureihe zu ersetzen).

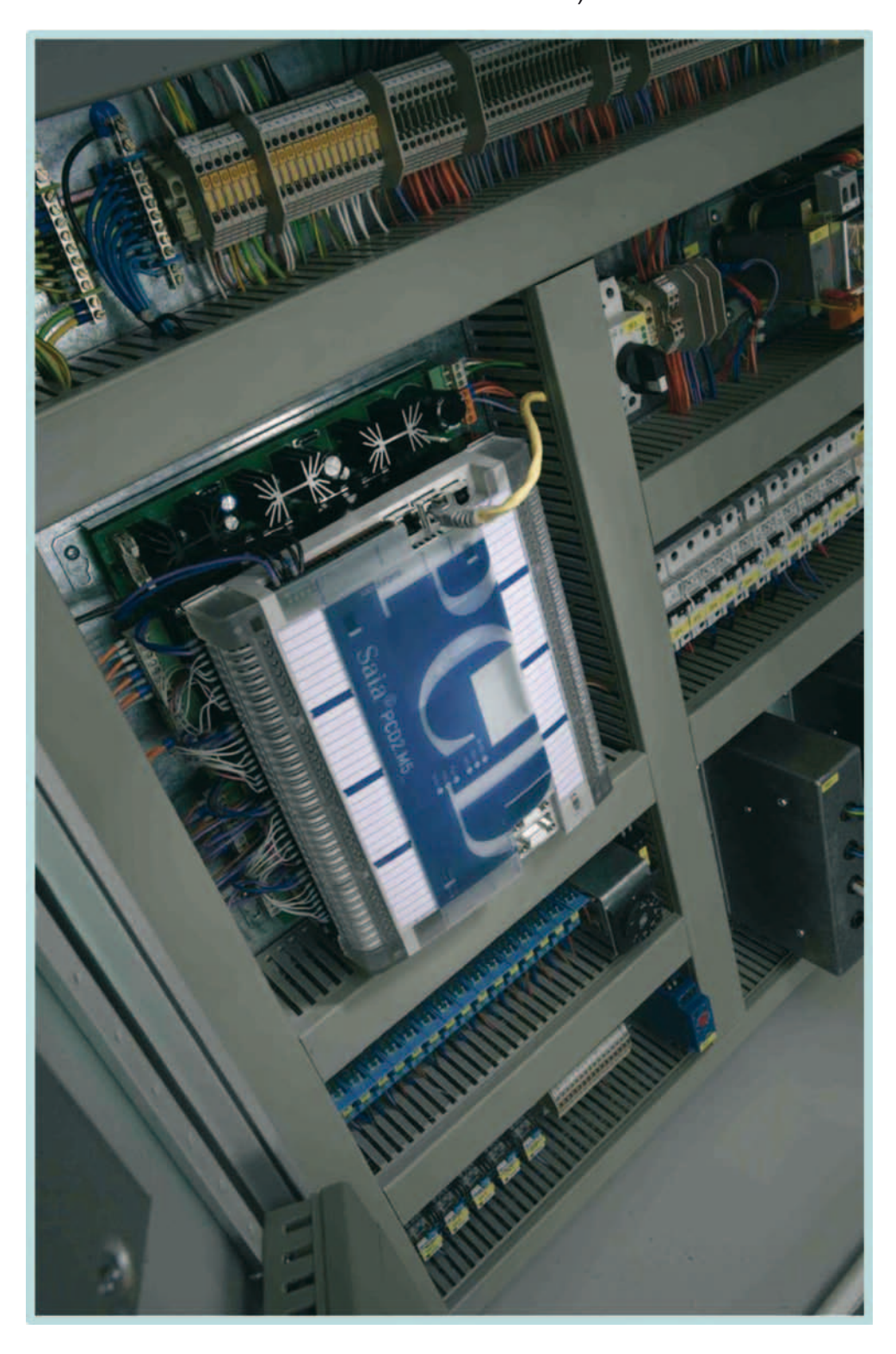

# <span id="page-8-0"></span>4 Konfiguration

### 4.1 Jumper- Konfiguration Adapterboard

Auf dem Adapterboard befinden sich hinter den Anschlusssteckverbindern für die universellen Eingänge Jumper die die Verwendung der Eingänge bestimmen. Diese Jumper sind in zwei Reihen angeordnet. Die Jumper mit 3 Stiften sind für die Auswahl zwischen aktivem Eingangssignal, passivem Eingangssignal oder potentialfreiem Digitalsignal. Die Jumper mit 2 Stiften sind für die Anpassung der Staefa T1- Fühler an die Saia®Analog- Eingangskarten.

## 4.1.1 Aktive Eingangssignale 0-10V

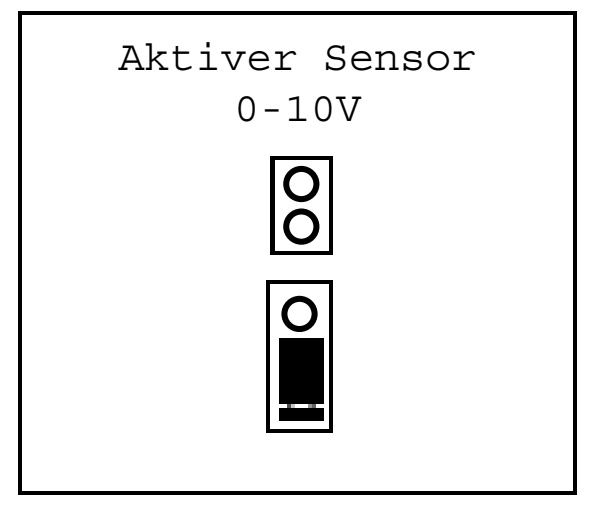

Bild 1

Hierbei ist der entsprechende Eingang der Eingangskarte W340 als Spannungseingang 0-10V zu konfigurieren. (Bild 1)

## 4.1.2 Digitale Eingangssignale

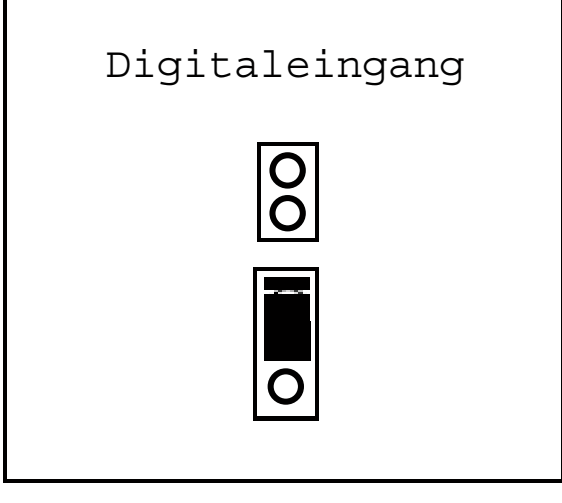

Bild 2

Bei Verwendung als digitalen Eingang wird der betreffende Eingang der PCD2.W340 als Spannungseingang konfiguriert. (Bild 2)

#### Jumper- Konfiguration Adapterboard

#### <span id="page-9-0"></span>4.1.3 Analoge Eingangssignale Pt/Ni 1000

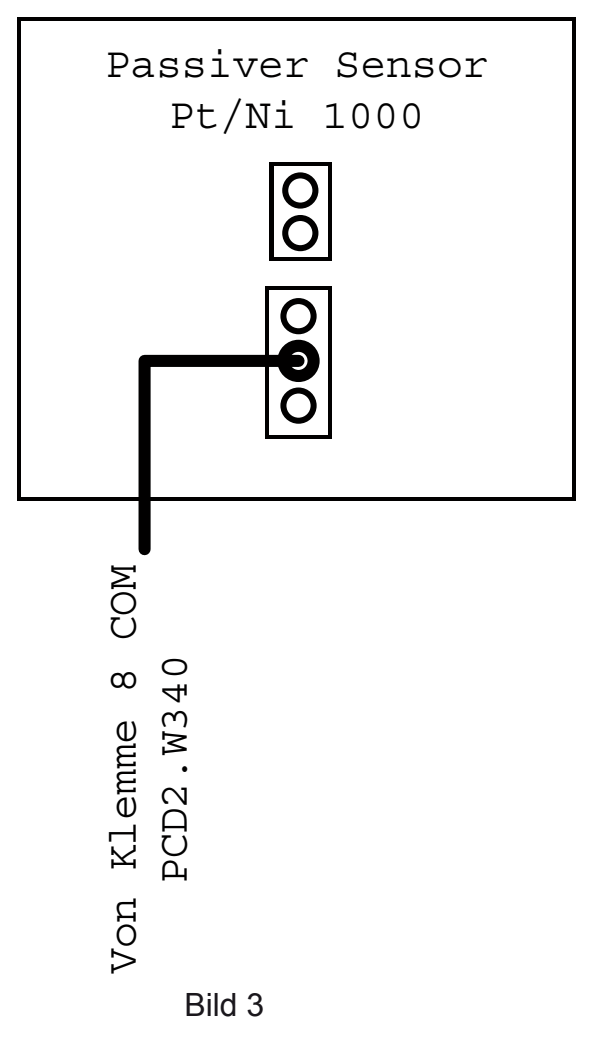

Für die Verwendung als Fühlereingang für Pt/Ni 1000 Messelemente wird der betreffende Eingang der PCD2.W340 als Widerstandseingang konfiguriert. Hierbei wird einer der Anschlüsse von Klemme 8 des Anschlusssteckers der W340 Karte auf den mittleren Stift des Jumpers gesteckt. (Bild 3)

4

#### Jumper- Konfiguration Adapterboard

#### <span id="page-10-0"></span>4.1.4 Analoge Eingangssignale T1

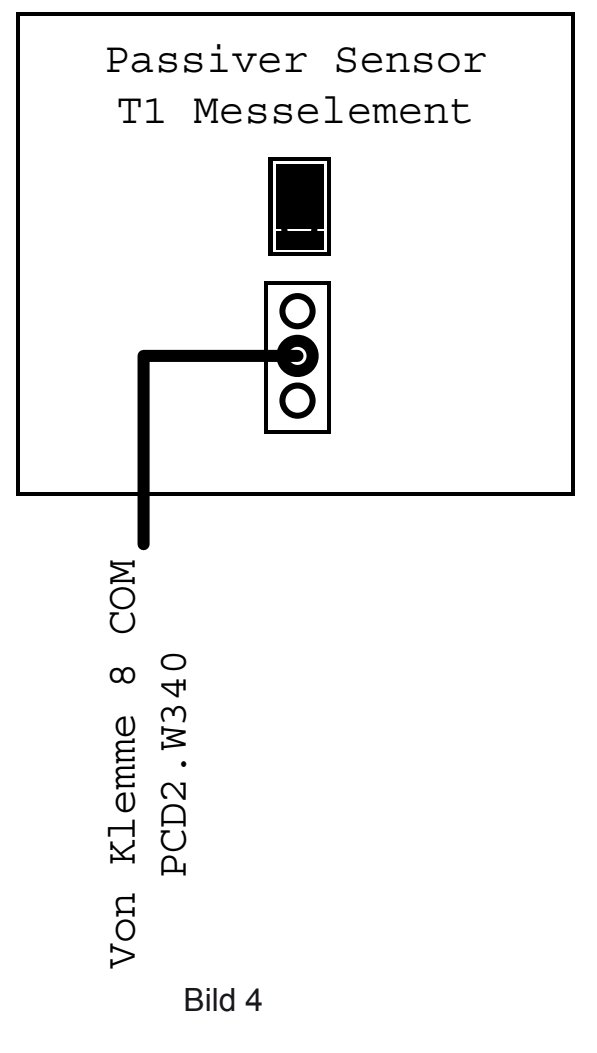

Für die Verwendung als Fühlereingang für Staefa T1- Messelemente wird der betreffende Eingang der PCD2.W340 als Widerstandseingang konfiguriert. Hierbei wird einer der Anschlüsse von Klemme 8 des Anschlusssteckers der W340 Karte auf den mittleren Stift des Jumpers gesteckt. Der zweite Jumper wird gesteckt, und damit wird der T1- Sensor so angepasst das eine Erfassung mit Standard- Eingangskarten möglich ist. (Bild 4)

4

# <span id="page-11-0"></span>5 Einstellungen FBoxen

## 5.1 FBox PCD2.W340

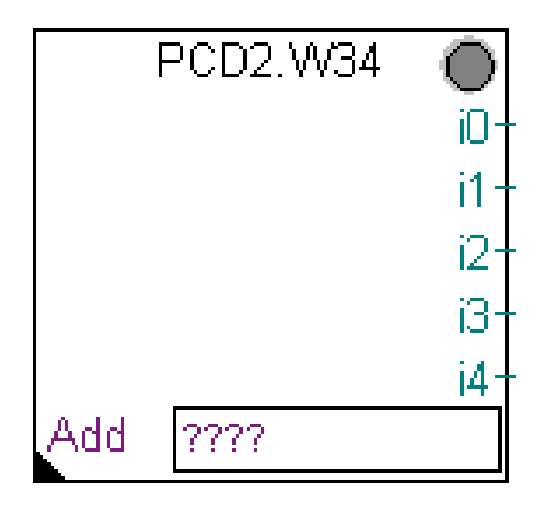

### 5.1.1 Nutzung mit passiven Signalen oder als Digitaleingang

Für die Nutzung mit passiven Signalen oder als Digitaleingang sind in der FBox für den entsprechenden Chanel als Modus/ Sensor 1:1 auszuwählen

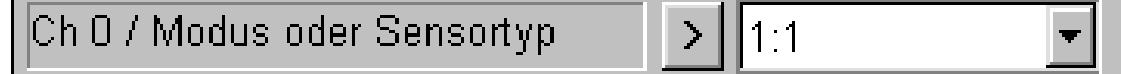

#### 5.1.2 Aktive Signale 0-10V

Für aktive Signale 0-10 V ist in der FBox für den entsprechenden Chanel als Modus/ Sensor mV auszuwählen

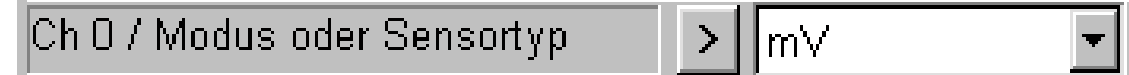

### FBox Skalierung

#### <span id="page-12-0"></span>5.2 FBox Skalierung

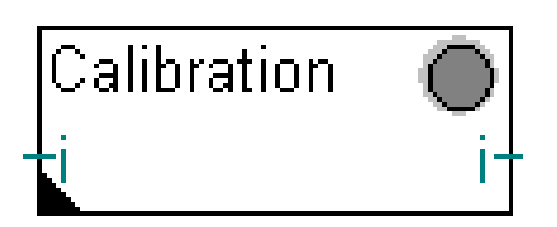

#### 5.2.1 Nutzung mit passiven Signalen Pt/Ni 1000

Für die Nutzung mit passiven Signalen Pt/Ni 1000 ist in der FBox der Modus B-O auszuwählen mit den Parametern

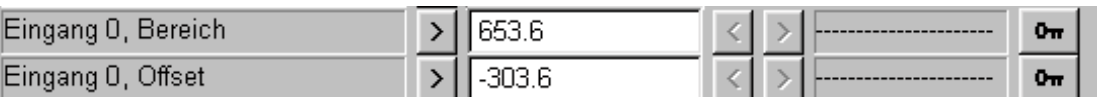

### 5.2.2 Nutzung mit passiven Signalen T1

Für die Nutzung mit passiven Signalen T1 ist in der FBox der Modus B-O auszuwählen mit den Parametern

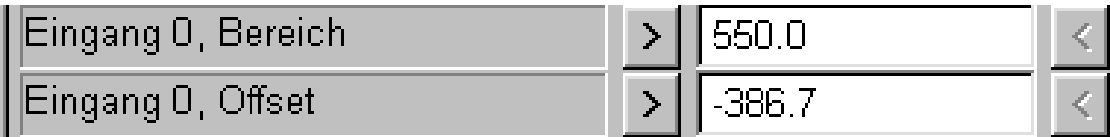

#### 5.2.3 Verknüpfung FBoxen für passive Signale

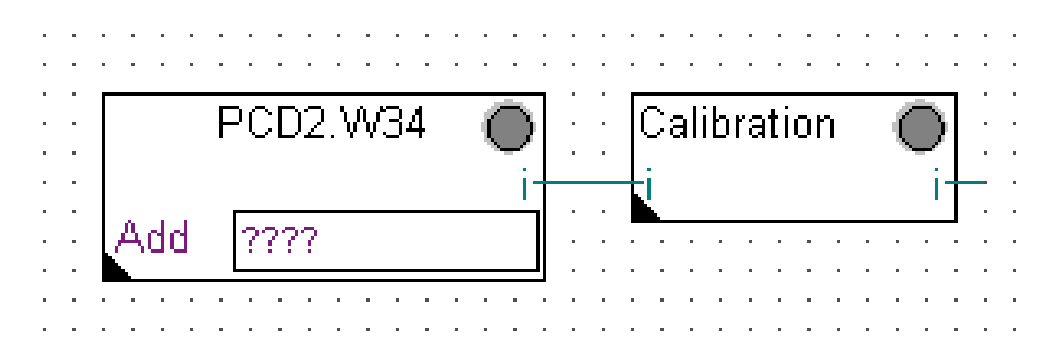

6

Einspeisung | Versorgungsspannungen

## <span id="page-13-0"></span>6 Technische Daten

## 6.1 Einspeisung

Einspeisung 24 VAC Vorsicherung 10 A erforderlich

### 6.2 Versorgungsspannungen

Versorgung 24 VDC 4 A für PCD

Versorgung 15 VDC 1 A für Stefa Sensoren

# <span id="page-14-0"></span>A Anhang

## A.1 Icons

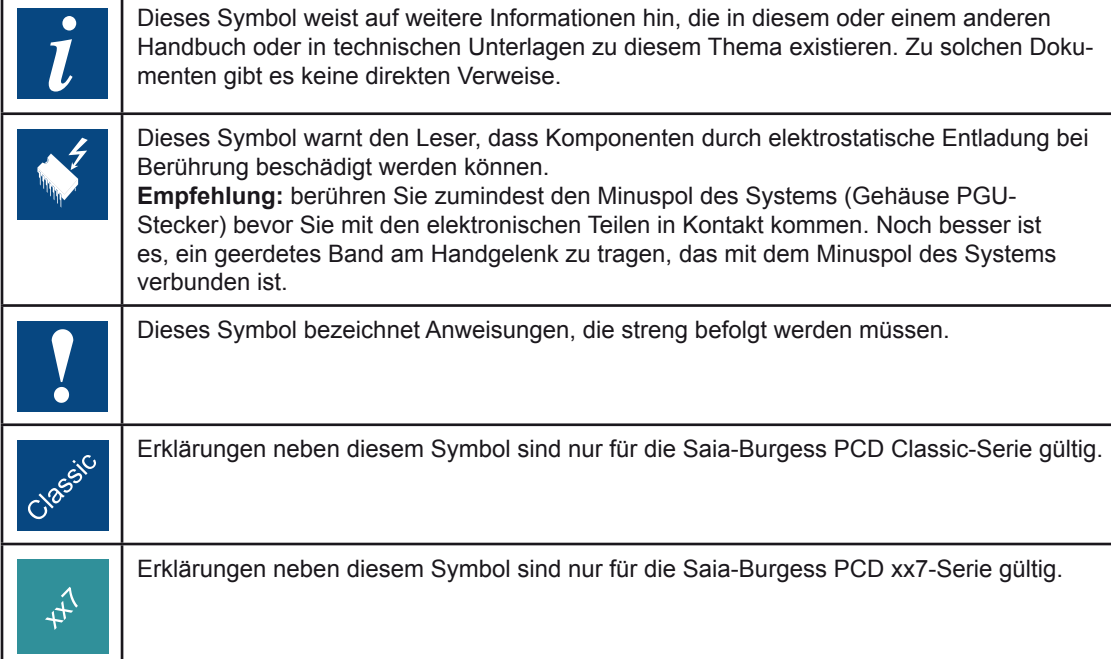

A

#### <span id="page-15-0"></span>A.2 Stromlaufpläne Blatt 1

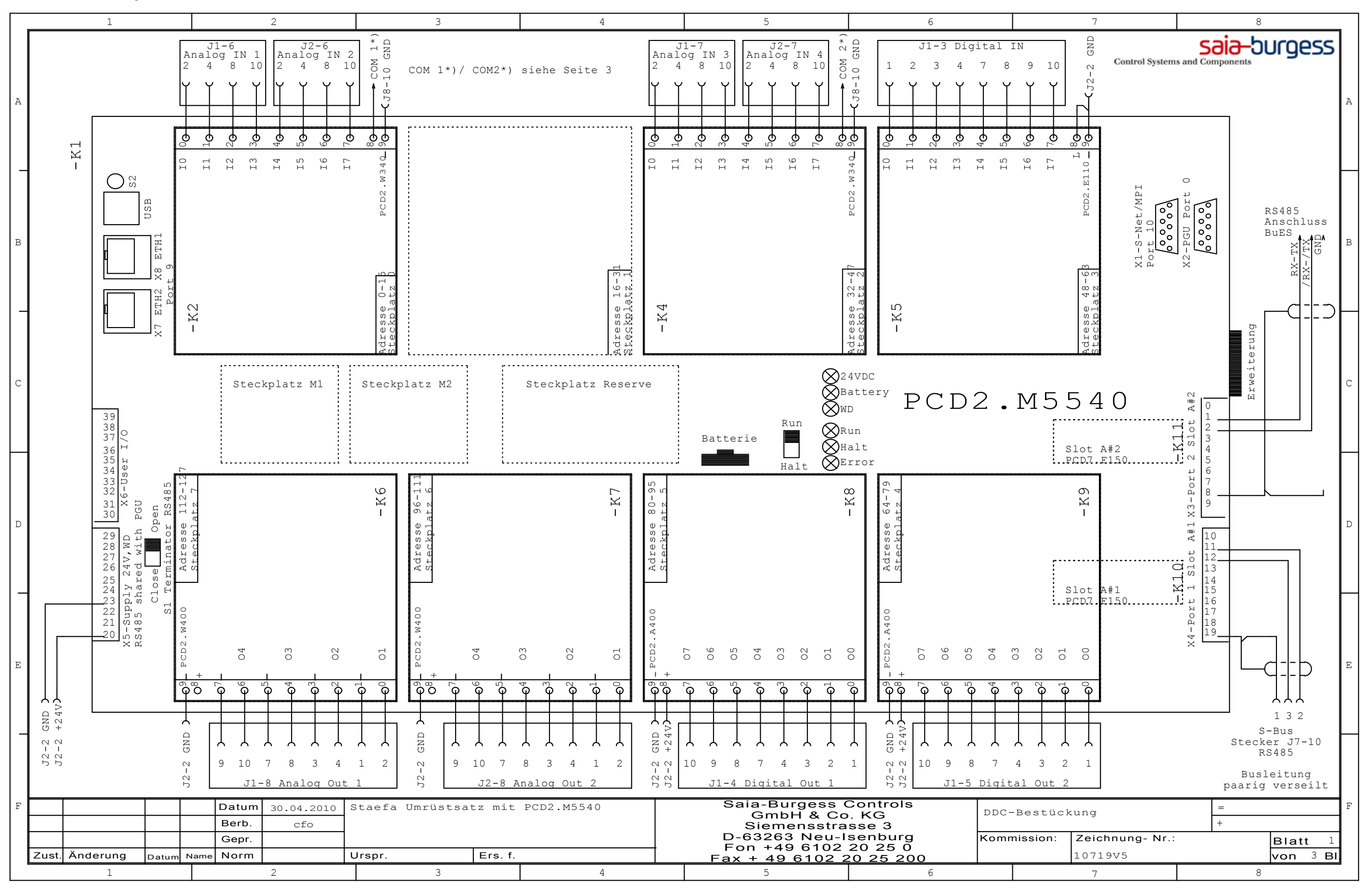

#### <span id="page-16-0"></span>A.2 Stromlaufpläne Blatt 2

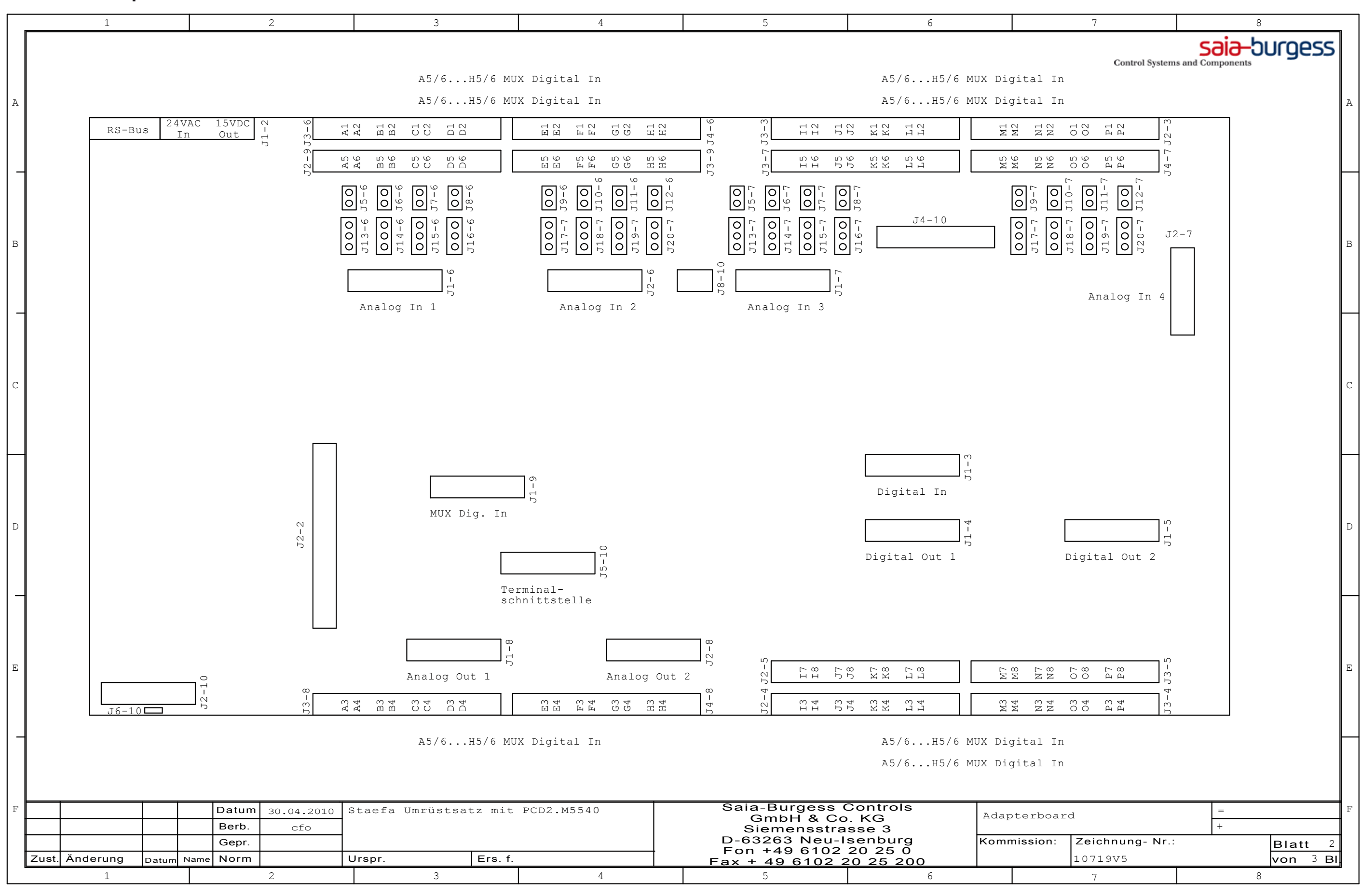

# <span id="page-17-0"></span>A.2 Stromlaufpläne Blatt 3

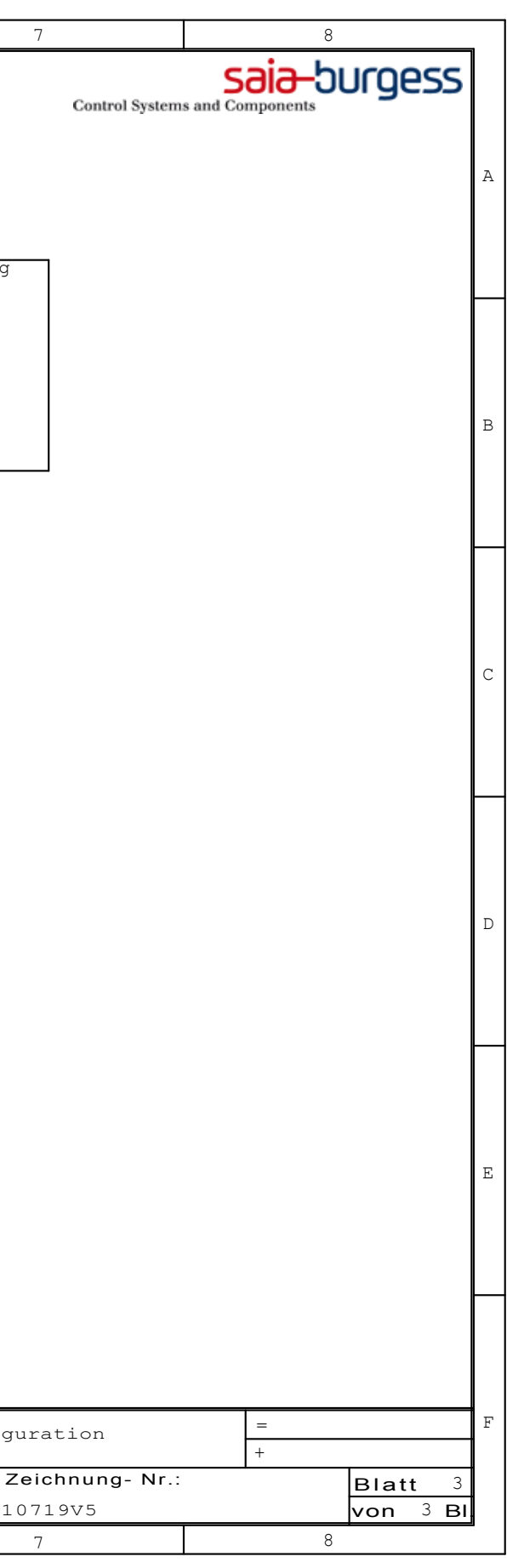

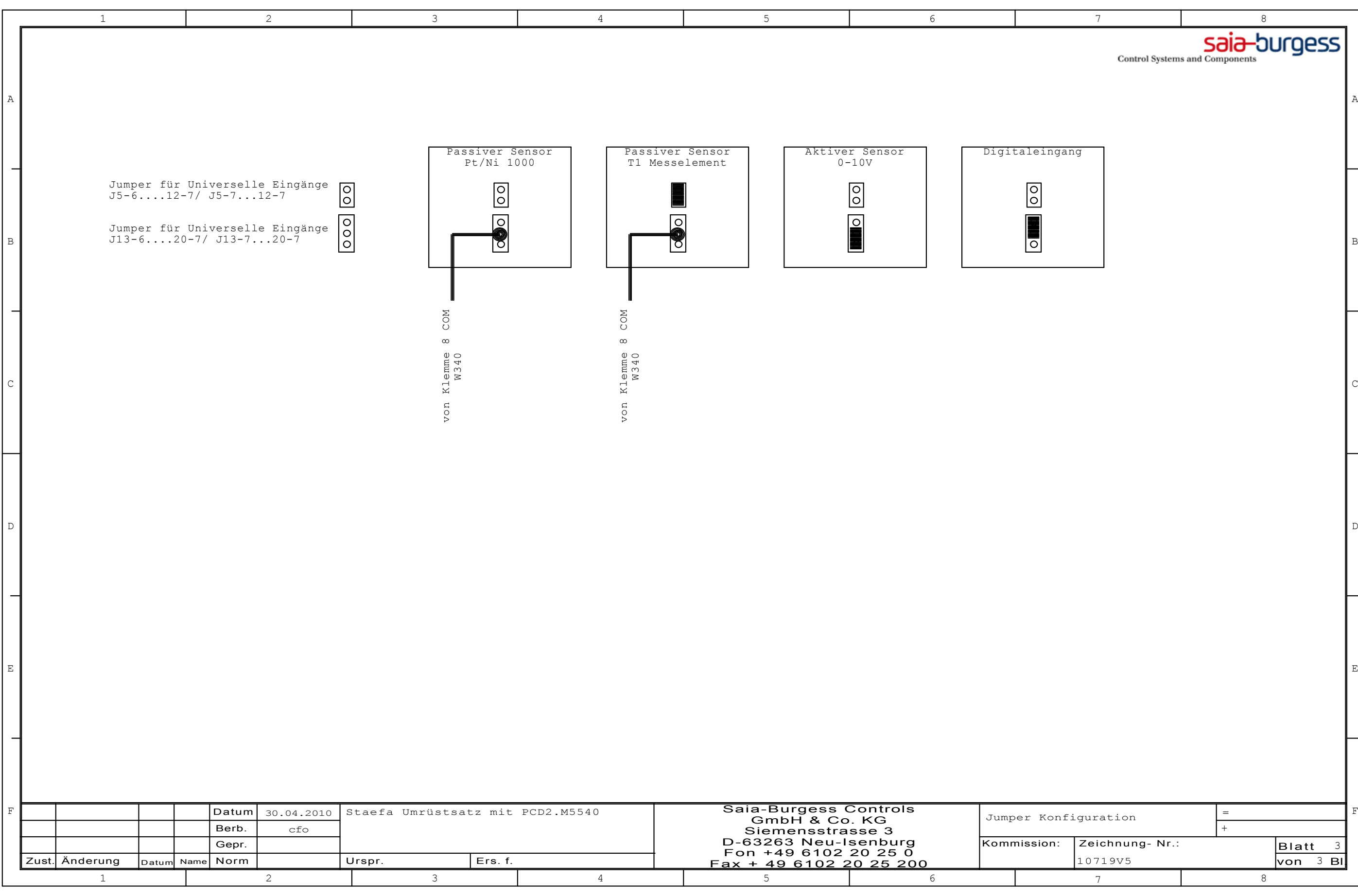

#### <span id="page-18-0"></span>A.2 Firmenadresse von Saia-Burgess

#### **Saia-Burgess Controls AG**

Bahnhofstrasse 18 CH-3280 Murten / Schweiz

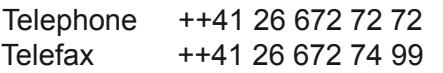

E-mail: [pcd@saia-burgess.com](mailto:pcd%40saia-burgess.com?subject=Feedback%20vom%20Handbuch%2026/886_DE01) Homepage: [www.saia-pcd.com](http://www.saia-pcd.com) Support: [www.sbc-support.ch](http://www.sbc-support.ch)

#### Postadresse für Rücksendungen von Kunden des Schweizer Verkaufsbüros:

#### **Saia-Burgess Controls AG**

Service Après-Vente Bahnhofstrasse 18 CH-3280 Murten / Schweiz